## 1、 进入平台 点击提现

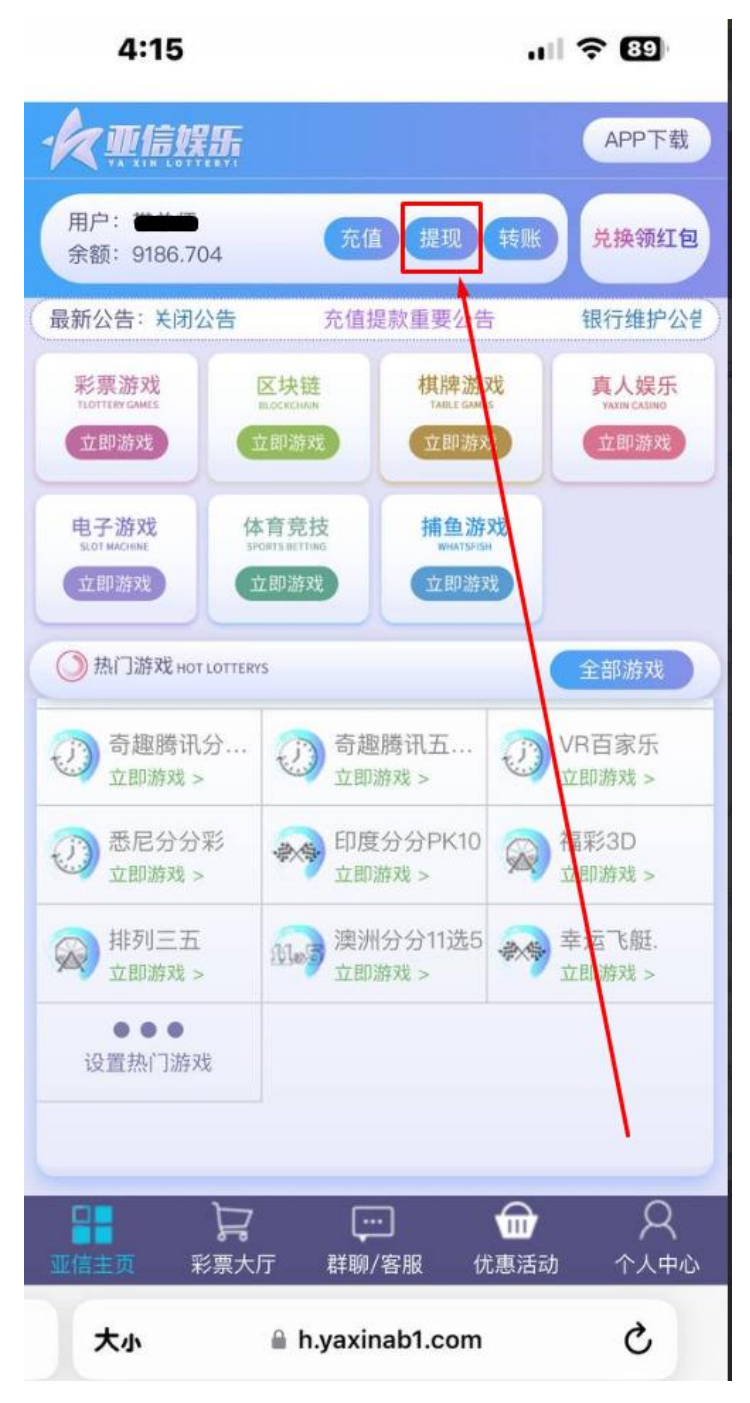

## 2、 选择出款账户

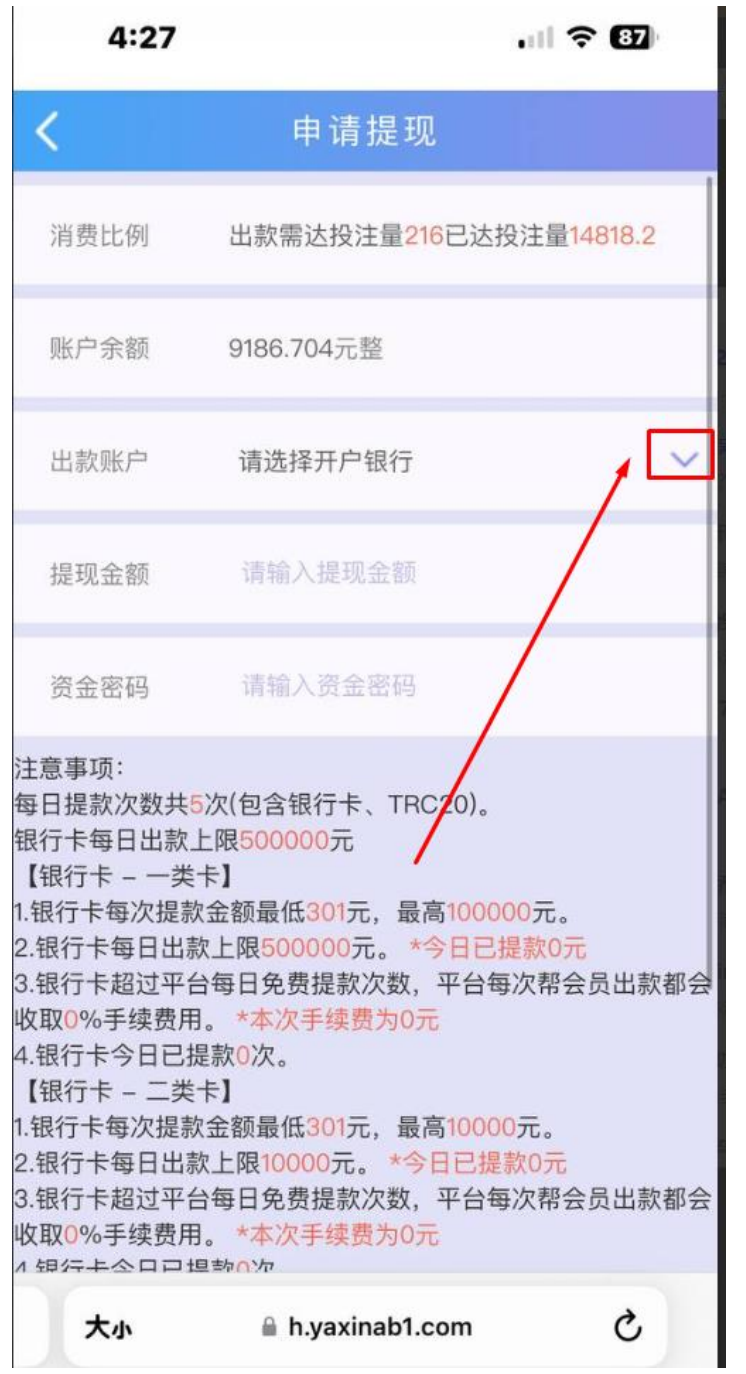

## 3、 选择虚拟币账户

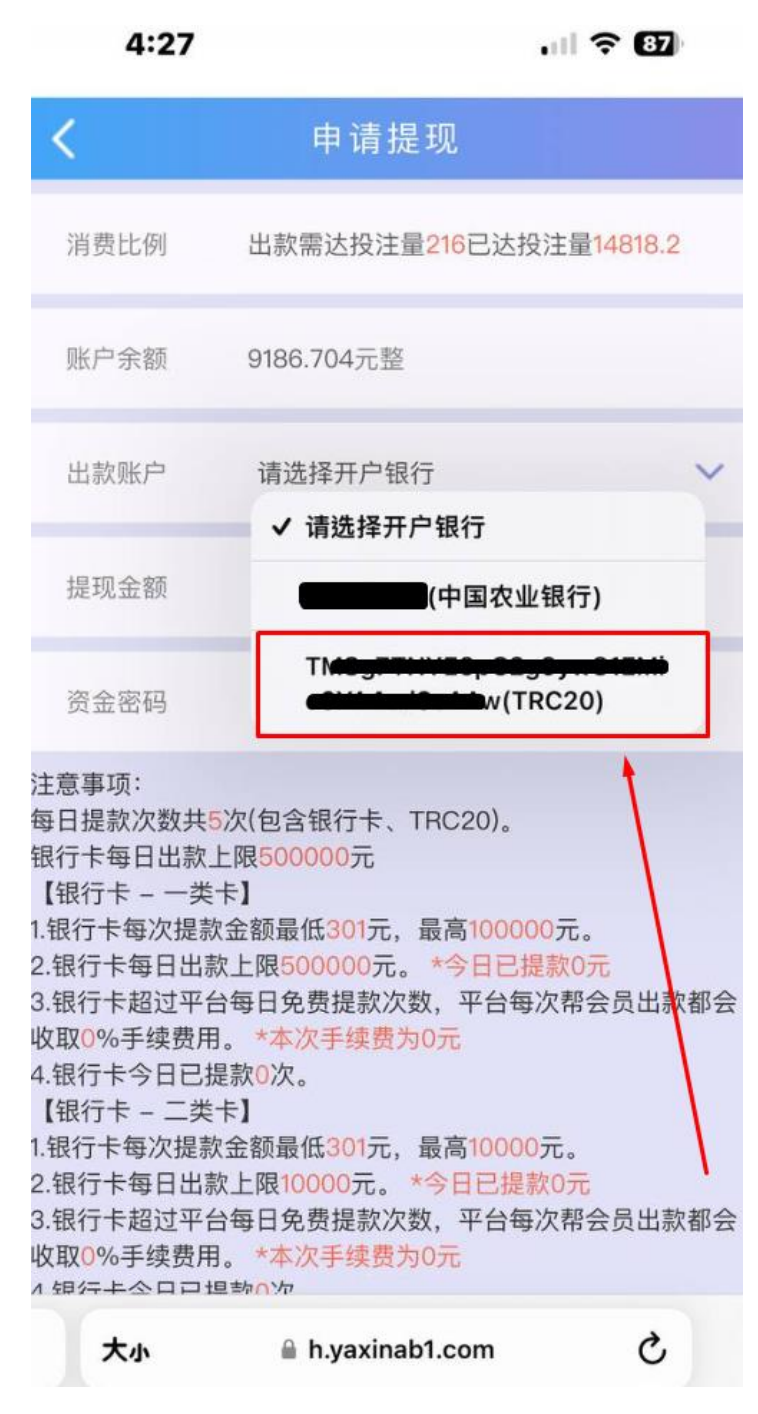

## 4、 输入完成后 点击申请提现 等待到账即可

 $4:27$  $|| \hat{z}||$ 

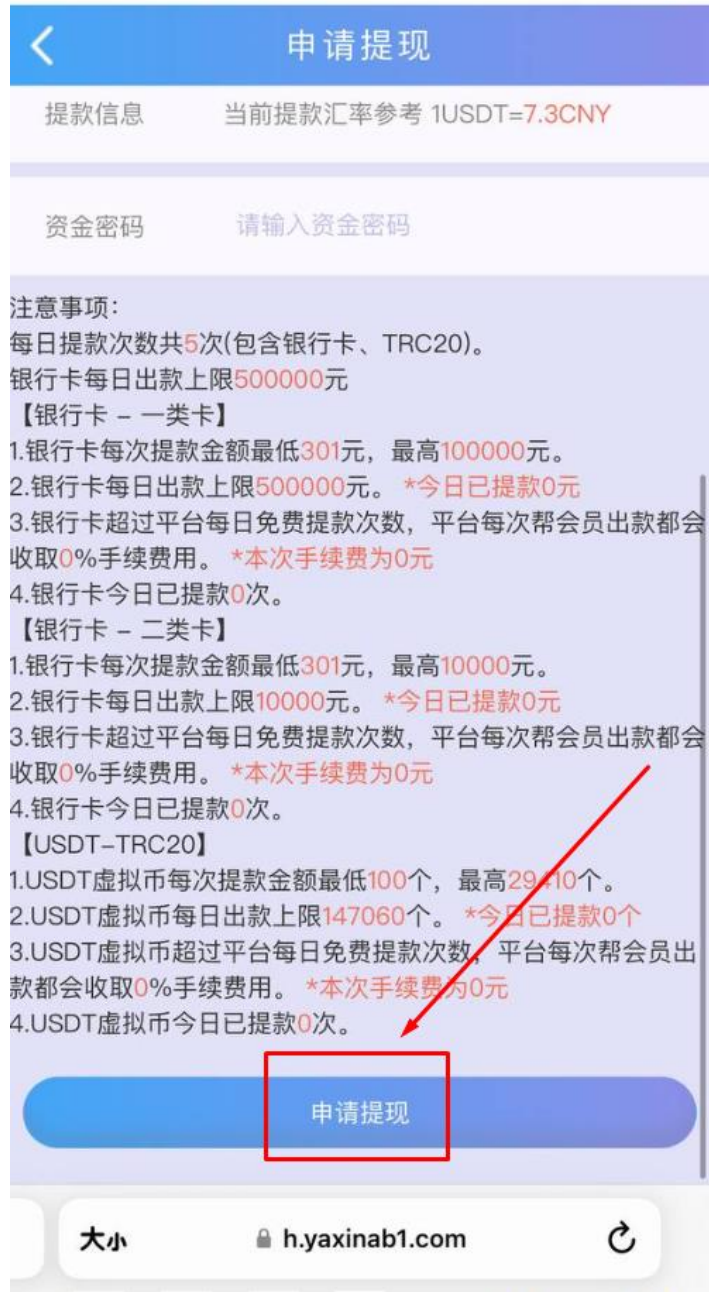